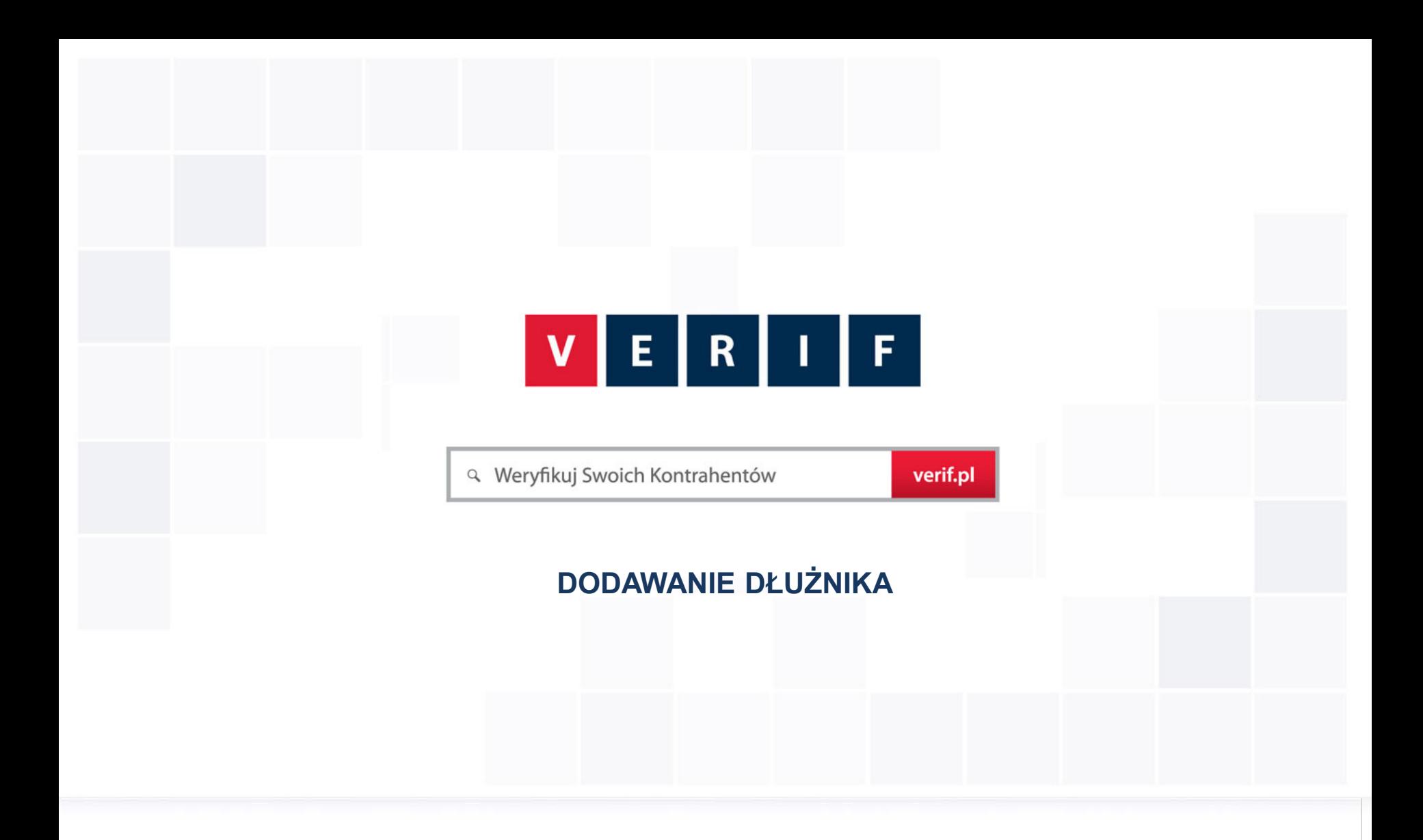

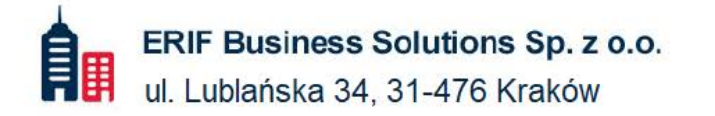

₩ 22 594 25 00 info@verif.pl  $\boxtimes$ 

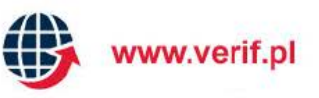

# **DODAWANIE DŁUŻNIKA**

**Giełda Wierzytelności VERIF.PL to platforma umożliwiająca publikację w Internecie ogłoszeń dotyczących sprzedaży nieuregulowanych wierzytelności.**

#### **Giełda Wierzytelności VERIF.PL jest ogólnodostępna:**

- Podstawowe informacje o zobowiązaniu wystawionym na Giełdzie są widoczne dla wszystkich użytkowników Internetu bez ograniczeń;
- Ogłoszenia o sprzedaży są indeksowane przez Google.pl oraz inne wyszukiwarki internetowe;
- Informacje szczegółowe na temat wierzytelności oraz składanie ofert jest dostępne tylko dla użytkowników zarejestrowanych w serwisie;
- Rejestracja w serwisie jest bezpłatna.

**Zamieszczanie ogłoszeń jest bezpłatne i bez ograniczeń ilościowych**. **Publikacja ogłoszeń na Giełdę Wierzytelności VERIF.PL jest dostępna dla klientów posiadających umowę o współpracy. Skontaktuj się z doradcą aby dowiedzieć więcej.**

⊕

 $\tilde{C}$ 

**1**

#### $\mathsf F$ **DODAWANIE DŁUŻNIKA - ROZPOCZĘCIE** -11  $E_{\parallel}$  $\mathbf{R}$

• Po wybraniu zakładki ZARZĄDZANIE WIERZYTELNOŚCIAMI, wyświetlone zostają dla aktualnego konta listy wierzytelności nieuregulowane i uregulowane.

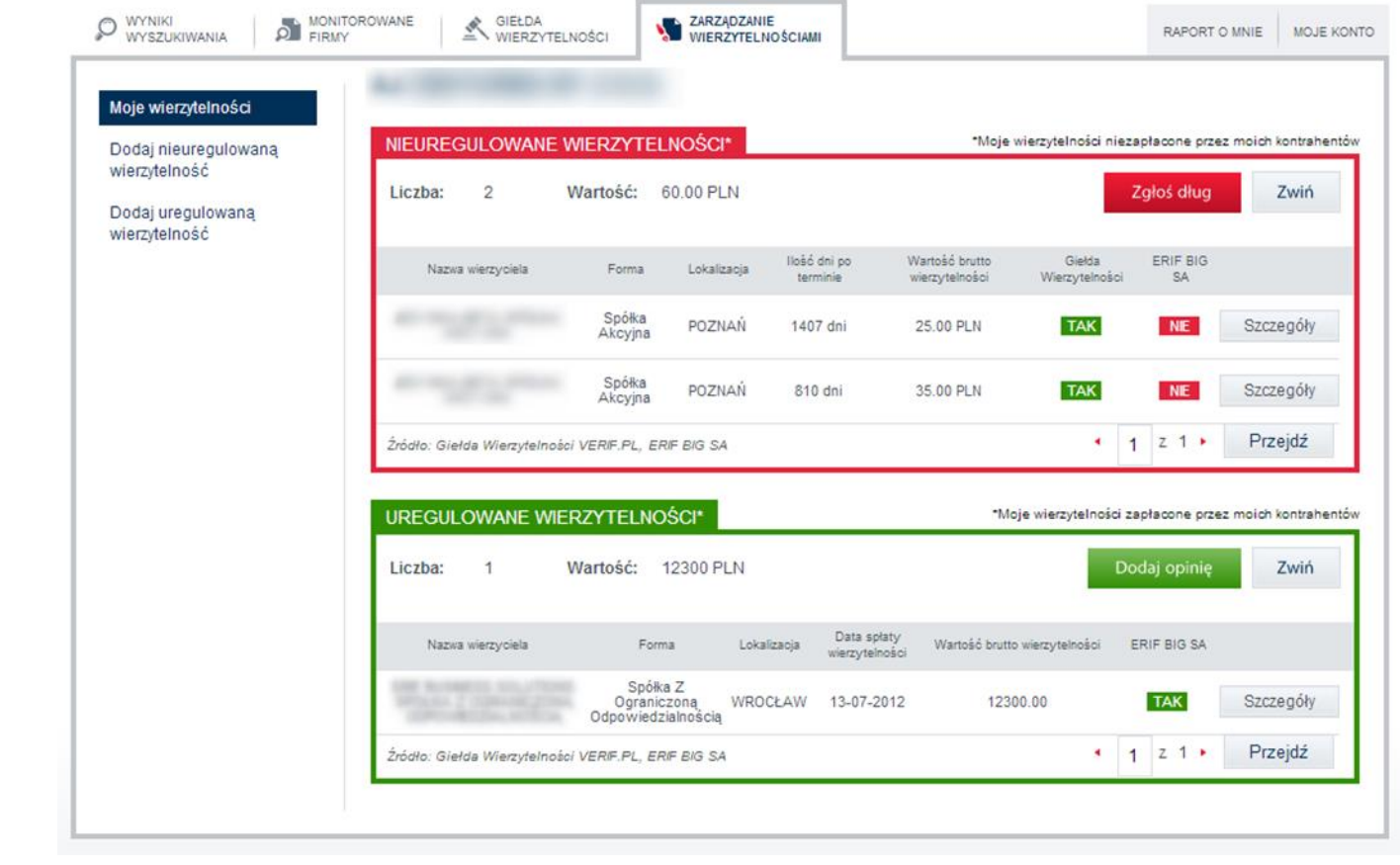

 $\mathbf{V}$ 

### **DODAWANIE DŁUŻNIKA WIERZYTELNOŚĆ NIEUREGULOWANA - KROK 1/4**

• Dłużnika można wyszukać spośród monitorowanych i sprawdzonych firm lub podając NIP

#### szukanej firmy

 $E[R|1|F]$ 

 $\mathbf{v}$ 

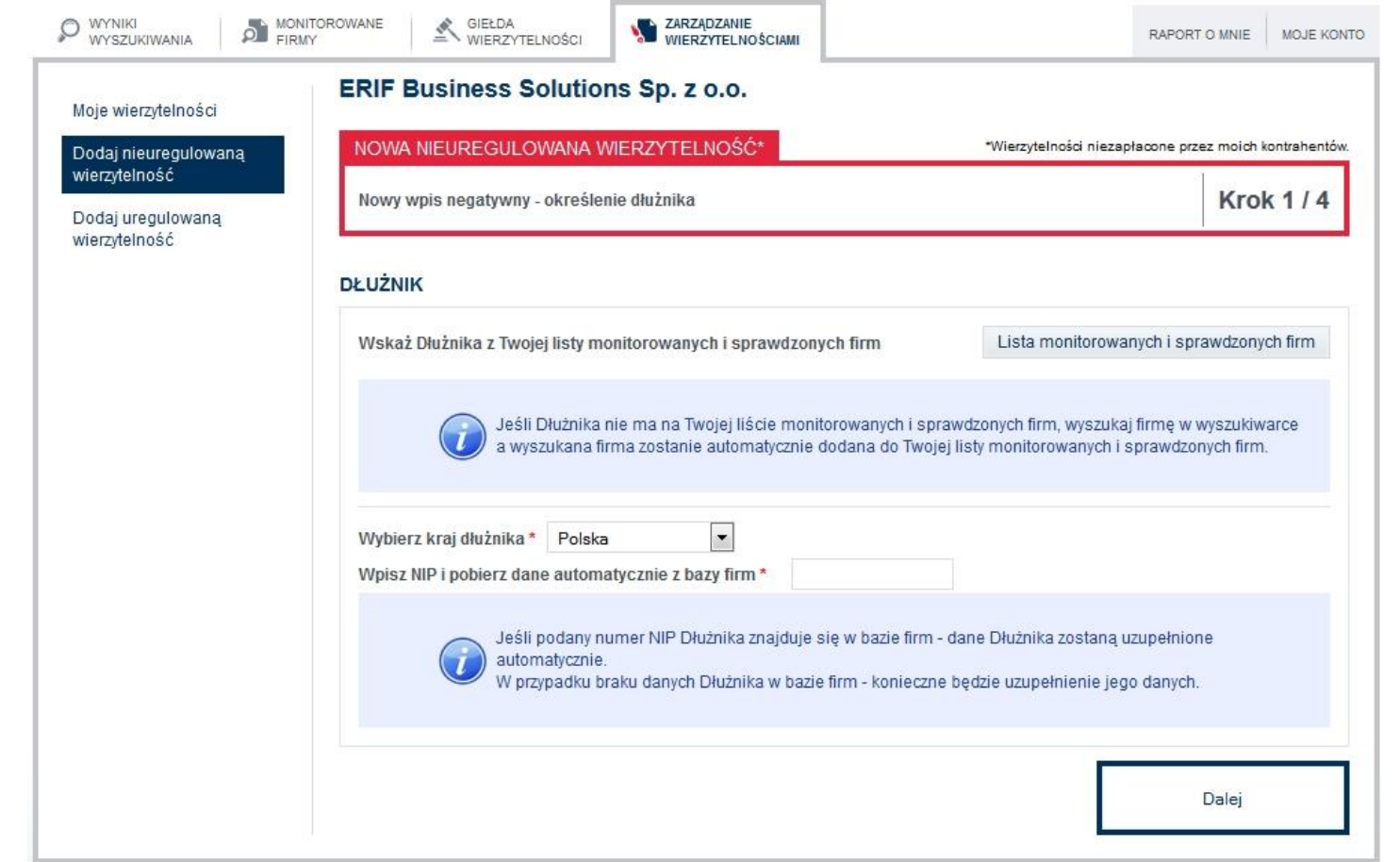

### **DODAWANIE DŁUŻNIKA WIERZYTELNOŚĆ NIEUREGULOWANA - KROK 2/4**

#### • Po wybraniu szukanej firmy wyświetlają się jej dane, można je zweryfikować i uzupełnić

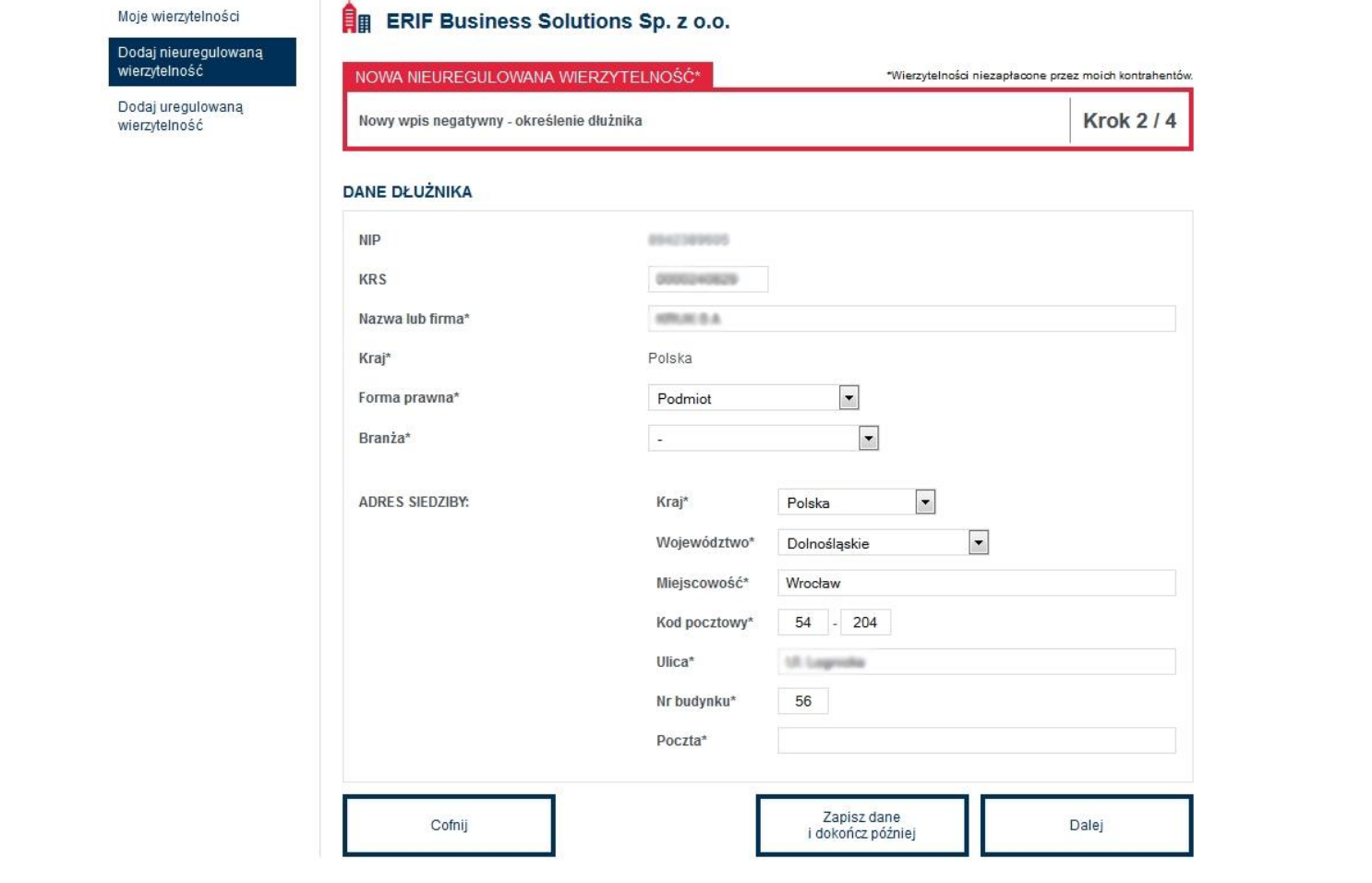

ΕI

 $\mathbf{V}$ 

# VERIF

### **DODAWANIE DŁUŻNIKA WIERZYTELNOŚĆ NIEUREGULOWANA - KROK 3/4**

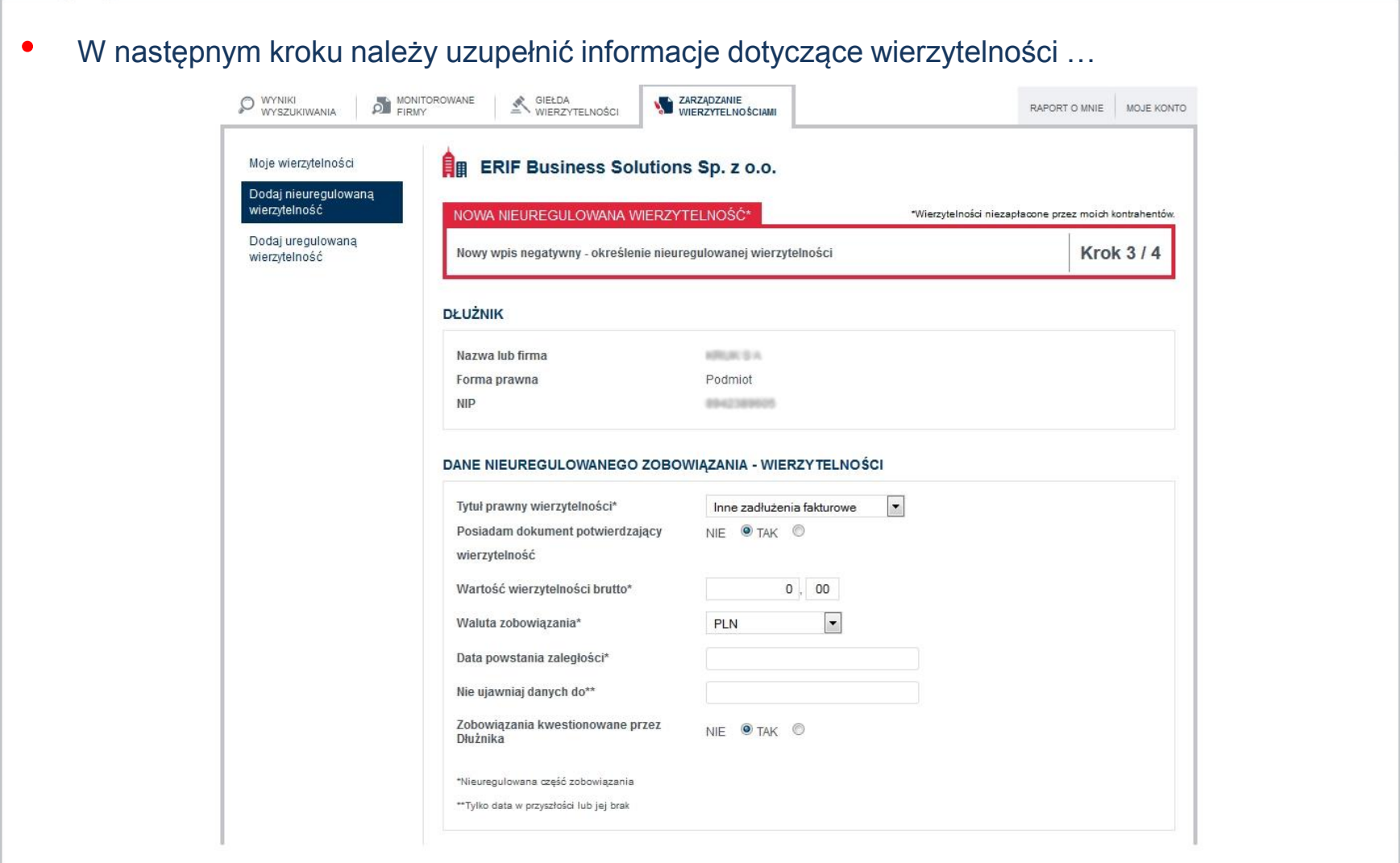

#### **DODAWANIE DŁUŻNIKA** F. **WIERZYTELNOŚĆ NIEUREGULOWANA - KROK 3/4**

• ... oraz zdecydować czy Dłużnik ma zostać dodany do rejestru dłużników ERIF BIG S.A., a także czy wierzytelność ma zostać wystawiona na Giełdzie Wierzytelności. Kończąc krok należy zostawić bezpośrednie dane kontaktowe osoby działającej w imieniu Wierzyciela.

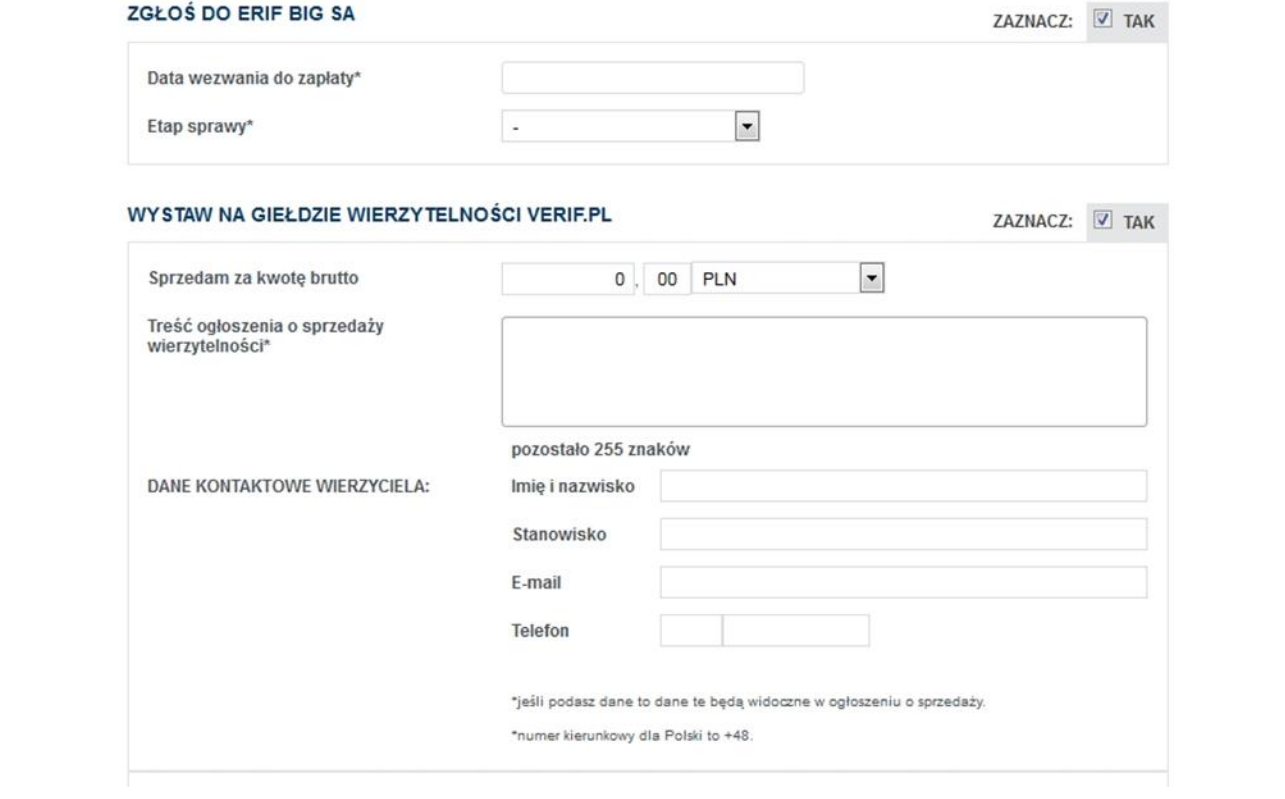

 $\mathbf{R}$ 

E.

#### **DODAWANIE DŁUŻNIKA** VERIF **WIERZYTELNOŚĆ NIEUREGULOWANA - KROK 4/4**

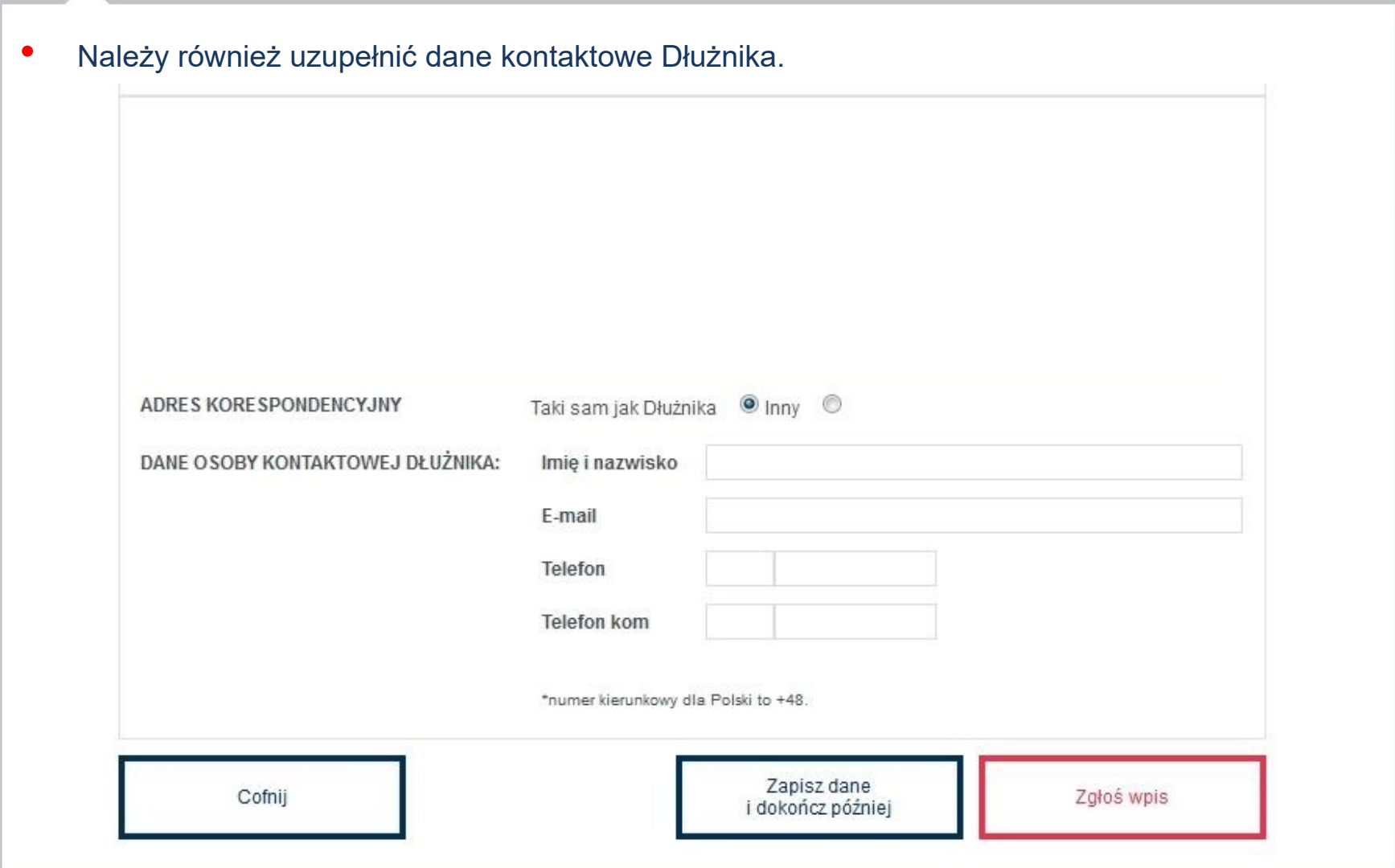

## **DODAWANIE DŁUŻNIKA WIERZYTELNOŚĆ NIEUREGULOWANA - KROK 4/4**

• W ostatnim kroku wyświetlane jest potwierdzenie dokonanych zgłoszeń i publikacji związanych z wierzytelnością. **WYNIKI** MONITOROWANE GIEŁDA **EXAMPLE 2ARZADZANIE DE HEIRMY** MOJE KONTO RAPORT O MNIE WYSZUKIWANIA WIERZYTELNOŚCI Moje wierzytelności **FRIF Business Solutions Sp. z o.o.** Dodaj nieuregulowaną wierzytelność NOWA NIEUREGULOWANA WIERZYTELNOŚĆ\* \*Wierzytelności niezapłacone przez moich kontrahentów. Dodaj uregulowaną Nowy wpis negatywny - potwierdzenie zgłoszenia nieuregulowanej wierzytelności **Krok 4/4** wierzytelność Potwierdzenie ID wierzytelności: #34872 Podsumowanie wpisu Potwierdzamy zgłoszenie negatywnych informacji do ERIF BIG S.A. Potwierdzamy publikację ogłoszenia o sprzedaży nieuregulowanej wierzytelności na Giełdzie Wierzytelności **VERIF.PL** 

 $R$  | | | F

E

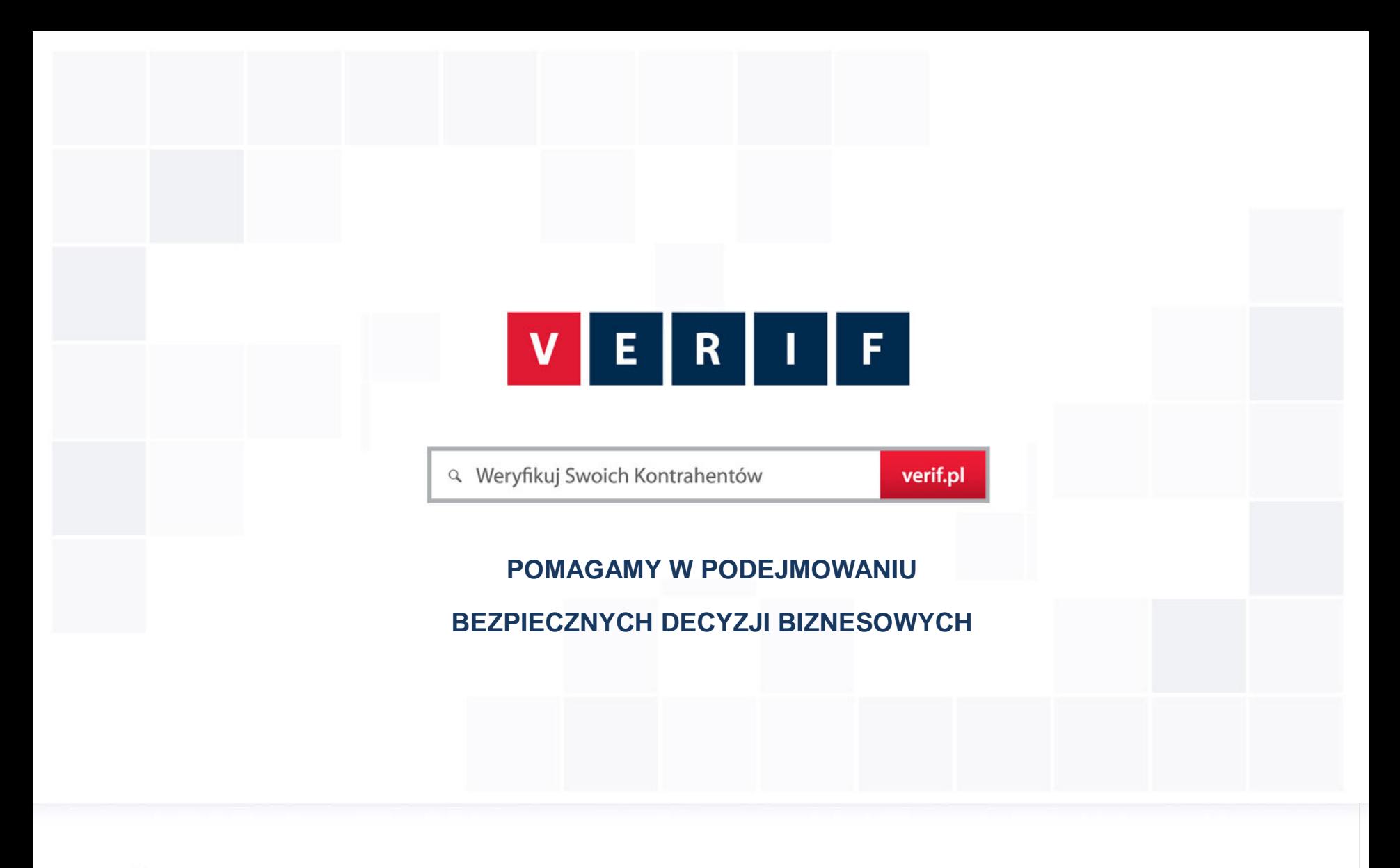

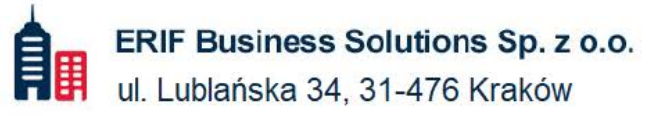

₹ 22 594 25 00 info@verif.pl  $\triangleright$ 

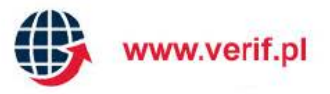